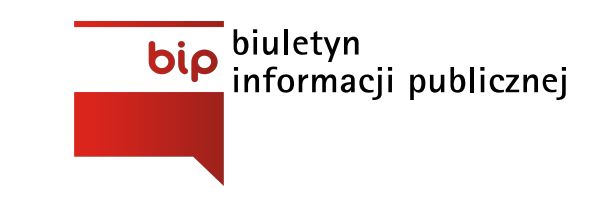

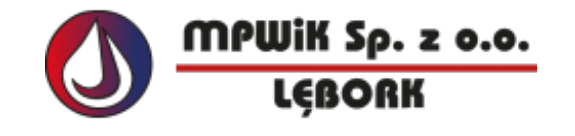

Miejskie Przedsiębiorstwo Wodociągów i Kanalizacji w Lęborku Sp. z o.o. [www.wodociagi.lebork.pl](http://www.wodociagi.lebork.pl/)

Strona [główna](https://bip.wodociagi.lebork.pl/) / Serwis [biuletynu](https://bip.wodociagi.lebork.pl/serwis-biuletynu/) /

Niniejszy Biuletyn Informacji Publicznej (w skrócie BIP) to publikator teleinformatyczny służący powszechnemu udostępnianiu informacji publicznej, w postaci ujednoliconego systemu stron w sieci Internet.

#### **Uwarunkowania prawne:**

Uruchomienie Biuletynu Informacji Publicznej jest niezbędne dla funkcjonowania ustawy z 6 września 2001r. o dostępie do informacji publicznej (Dz. U. Nr 112, poz. 1198) oraz Rozporządzenia MSWiA z 17 maja 2002 w sprawie BIULETYNU INFORMACJI PUBLICZNEJ (Dz.U. Nr 67, poz. 619).

#### **Co to jest informacja publiczna?**

Ustawa, która weszła w życie 1 stycznia 2002 r. precyzuje konstytucyjny zapis art. 61 o prawie obywateli do informacji o działaniach władz publicznych. Ustawa nakazuje organom władzy państwowej (i innym podmiotom) udostępniać każdą informację o sprawach publicznych tj. informację publiczną (art.1, ust.1). Wyjątek stanowią informacje niejawne (art.5, ust.1). Dostęp do informacji publicznej przysługuje każdemu. Od osoby, która domaga się takiej informacji, nie wolno żądać wykazania, że ma ona w tym interes prawny lub faktyczny. Prawo to obejmuje uprawnienia do:

- uzyskania informacji, w tym informacji przetworzonej, wówczas gdy jest to szczególnie istotne dla interesu publicznego,
- wglądu do dokumentów urzędowych,
- dostępu do posiedzeń kolegialnych organów władzy publicznej pochodzących z powszechnych wyborów.

Ogólna zasada udostępniania każdej jawnej informacji o sprawach publicznych jest sprecyzowana w rozdziale 2 ustawy. Wskazano tam wprost jakie informacje podlegają upublicznianiu. Są to m.in. informacje o:

- organach władzy publicznej w tym o ich statusie prawnym, organizacji, kompetencjach, majątku, osobach sprawujących w nich funkcje i ich kompetencjach,
- zasadach funkcjonowania organów władzy publicznej w tym o sposobach załatwiania spraw, stanie przyjmowanych spraw i kolejności ich załatwiania, prowadzonych rejestrach, ewidencjach i archiwach,
- polityce władz w tym o zamierzeniach, projektach aktów normatywnych, programach dotyczących realizacji zadań publicznych,
- danych publicznych w tym dokumenty urzędowe, stanowiska w sprawach publicznych zajęte przez funkcjonariuszy publicznych, treść wystąpień i ocen dokonywanych przez

organy władzy publicznej, informacja o stanie państwa,

majątku publicznym.

Ilekroć w niniejszej instrukcji stosuje się określenie - ustawa, mowa jest o ustawie o dostępie do informacji publicznej (Dz.U. z 2001 r. Nr 112, poz. 1198.)

Ilekroć w niniejszej instrukcji stosuje sie określenie - rozporządzenie, mowa jest o rozporządzeniu Ministra Spraw Wewnętrznych i Administracji (Dz.U. z 2002 r. nr 67 poz. 619)

Niniejsza instrukcja dotyczy podmiotowych stron Biuletynu Informacji Publicznej, na których udostępnia się informacje publiczne, utworzone, utrzymywane i aktualizowane przez Podmiot (wyjaśnienie poniżej) zobowiązany do tego ustawą.

Podmiot" oznacza dysponenta niniejszej Podmiotowej strony Biuletynu Informacji Publicznej o nazwie jak uwidoczniono w stronie głównej pod adresem www.bip.[domena jednostki].pl

# **"BIP" oznacza Biuletyn Informacji Publicznej.**

W przypadku wyłączenia jawności informacji publicznej, w Biuletynie Informacji Publicznej podaje się zakres wyłączenia, podstawę prawną wyłączenia jawności oraz wskazuje sie organ lub osobę, które dokonały wyłączenia, a w przypadku jeżeli ograniczenie nastąpiło ze względu na prywatność osoby fizycznej lub tajemnicę przedsiębiorcy - podmiot w interesie, którego dokonano wyłączenia jawności.

Na mocy ustawy mają być jawne i dostępne posiedzenia kolegialnych organów władzy pochodzących z wyborów. Ustawa nakazuje sporządzać i udostępniać stenogramy lub protokoły z obrad.

Ustawa definiuje ponadto pojęcie dokumentu urzędowego, który podlega upublicznianiu. Dokumentem urzędowym jest treść oświadczenia woli lub wiedzy, utrwalona i podpisana w dowolnej formie przez funkcjonariusza publicznego w rozumieniu przepisów Kodeksu karnego, w ramach jego kompetencji, skierowana do innego podmiotu lub złożona do akt sprawy (art. 6, ust.2).

# **Nagłówek**

Znajduje się na górze strony. Może składać się z:

- logo Biuletynu, którego naciśnięcie spowoduje otwarcie strony głównej Biuletynu www.bip.gov.pl.
- logo ePUAP, którego naciśnięcie spowoduje przejście do strony www.epuap.gov.pl.
- logo eBOI (opcjonalnie), którego naciśnięcie spowoduje przejście do strony Biura Obsługi Interesanta www.eboi.[domena jednostki].pl
- logo e-Wrota (opcjonalnie), którego naciśnięcie spowoduje przejście do strony www.ewrota.[domena jednostki].pl

## **Menu serwisu**

Znajduje się po lewej stronie serwisu

Menu jest podzielone na rozwinięte grupy tematyczne zawierające działy.

Nawigacja polega na kliknięciu w wybrany dział z grupy tematycznej, co spowoduje pojawienie się w oknie wyświetlania stron konkretnych danych powiązanych z działem.

Kliknięcie grupy tematycznej automatyczne powoduje rozwinięcie w menu serwisu podgrup, (jeśli istnieją).

Menu jest zawsze widoczne bez względu na rodzaj strony aktualnie przeglądanej w BIP.

Linki do informacji znajdujących się na innych stronach otwierają się w nowym oknie.

Okno wyświetlania stron (miejsce wyświetlania informacji zawartych w serwisie):

Treści informacji publicznej są redagowane za pomocą tekstu, załączników w postaci plików do

pobrania, zdjęć i grafik.

Aby wyświetlić treść informacji publicznej w oknie - należy kliknąć wybraną pozycję menu. W przypadku wystąpienia wielu możliwości, wybrać jedną z wyświetlonej listy.

Na treść strony składają się:

- nagłówek informujący w skrócie o jej zawartości,
- treść zasadnicza w postaci tekstu,
- ewentualne załączniki w postaci plików do pobrania,
- informacja o miejscu i czasie wytworzenia oraz aktualizacji danej informacji, osobach odpowiedzialnych za jej treść, statystyce, historii aktualizacji strony - informującej o dokonanych poprawkach w jej treści i pozwalającej zapamiętanie wcześniejszych wersji dokumentu wraz z załącznikami.
- opcja drukuj ten dokument pozwala natychmiast wydrukować treść strony na drukarce lokalnej

### **MENU BOCZNE**

Menu przedmiotowe zawiera odnośniki do dokumentów pogrupowanych według indywidualnych kryteriów wystawcy dokumentów, np. według struktury organizacyjnej podzielone na działy, na które składają się kolejne pozycje menu. Pozycje menu prowadzą bezpośrednio do treści strony biuletynu lub też do kolejnego podmenu zawierającego szereg stron z informacjami. Dostęp do informacji dział zawierający informacje dotyczące:

Podstawa prawna - wykaz aktów prawnych na podstawie, których funkcjonuje BIP Jednostki. Sposób uzyskania - strona opisująca sposoby i możliwości uzyskania informacji, które nie zostały zamieszczone na stronach BIP Jednostki.

Wniosek o udostępnienie informacji - formularz wniosku o udostępnienie informacji, których nie ma na stronach BIP Jednostki w wersji do wydruku.

Redakcja - odnośnik do strony zawierającej informację o osobach odpowiedzialnych za redagowanie Biuletynu.

Wyszukiwarka informacji - narzędzie umożliwia znalezienie dowolnej informacji umieszczonej na stronach Biuletynu Informacji Publicznej Jednostki. W polu tekstowym należy wpisać szukane słowo lub wyrażenie i kliknąć przycisk "szukaj". Wyświetli się lista stron zawierających wyszukiwane wyrażenie. Klikniecie w wybrany tytuł pozwoli odczytać treść strony. Wyszukiwarka rozpoznaje polskie litery. Wyszukiwarka nie rozróżnia dużych i małych liter. Wyniki wyszukiwania są niezależne od rozmiaru liter wpisywanego wyrażenia.

Instrukcja BIP - zawiera opis poszczególnych elementów strony oraz sposób poruszania się po serwisie.

## **MENU GÓRNE**

Biuro Obsługi Interesanta: Elektroniczna skrzynka podawcza Stan spraw

Ewidencja spraw

Link do strony Jednostki

Mapa serwisu - przedstawia strukturę całej strony BIP Jednostki. Korzystając z mapy serwisu można bezpośrednio wejść na wybraną stronę.

### **MENU DOLNE**

1. Rejestru zmian - Z tego poziomu dostępne są dokumenty, na których dokonywane były prace redakcyjne, np. zmieniono treść dokumentu, dodano komentarz, dodano bądź usunięto załącznik.

Po kliknięciu w odnośnik "Rejestr zmian" dostępny z każdego poziomu Biuletynu, użytkownik zostanie przeniesiony na stronę zawierającą listę dokumentów, na których dokonywane były zmiany. Lista prezentuje modyfikowane dokumenty z poszczególnych dni. Klikając w wybrany tytuł dokumentu użytkownik zostanie przeniesiony na stronę zawierającą pełną treść dokumentu. 2. Statystyki - z tego poziomu można uzyskać dostęp do dokumentów najczęściej przeglądanych prze użytkowników serwisu. Kliknięcie w wybrany dokument przenosi użytkownika na stronę zawierającą pełną treść dokumentu.

3. Mapa serwisu - przedstawia strukturę całej strony BIP Jednostki. Korzystając z mapy serwisu można bezpośrednio wejść na wybraną stronę.

4. Wyszukiwarka - dostęp z poziomu wyszukiwarki polega na wpisaniu w pole w tekstowe szukanego słowa lub wyrażenia. Po użyciu przycisku >>szukaj>> wyświetli się lista stron zawierających wyszukiwane wyrażenie. Klikając w wybrany tytuł dokumentu użytkownik zostanie przeniesiony na stronę zawierającą pełną treść dokumentu.